## **La barre des tâches est partie sur le côté !**

Vous ne savez pas pourquoi… votre « barre des tâches », avec le bouton « Démarrer » n'est plus à sa place habituelle, en bas. Elle peut être sur le côté gauche, droit, ou encore en haut de l'écran…

Courrie

En fait, elle est déplaçable. Pour cela, cliquez sur la barre des

tâches, en maintenant votre doigt sur le bouton gauche de la souris. Vous la ferez ainsi glisser jusqu'à son bon emplacement. Vous pouvez alors relâcher le bouton gauche de la souris.

Vous pouvez alors faire mieux… pour éviter que ceci ne se reproduise : Faites un clic avec le bouton droit de la souris à un endroit vide de la barre des tâches. Dans le menu

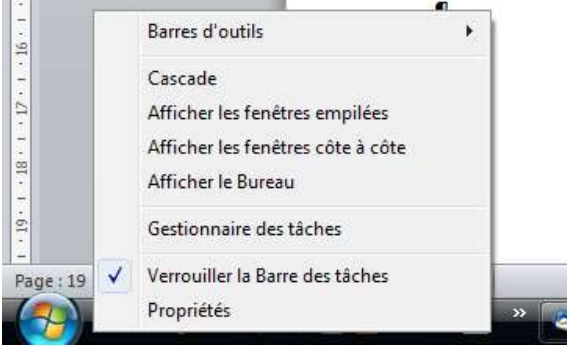

п 飝 B ۹ a, a a. a 麒 è a D E. L 齓 ٠ ۹ a n B Đ. d) ø ā. 贾 ۵ a, U, 勫 S 扉 n ā. R, E 厦 ä, 魯  $\blacksquare$ ā ۹ 凛 题 F. ď. 推 b ¢ Ð I. ö ä, -3 m đ Ñ ú.  $\blacksquare$ a ø ٨ 覆 ò, ö P σ m 雇 æ qui s'affiche, cliquez (bouton

gauche), sur la ligne « verrouiller la barre des tâches ».

Ouf ! Voilà les choses remises en ordre !